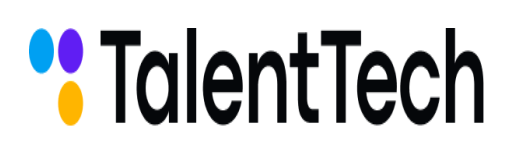

CEBEPLBAUL

Фоксфорд

Минцифры<br>России

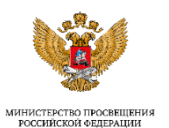

invopolis<br>university

ООО «Севергрупп ТТ» Адрес: 127018, г. Москва, ул. Сущёвский вал, 8, 15 этаж, каб. 21

ОГРН 1177746741347

НЕТЮЛОГИЯ

ИНН/КПП 7713444724/771501001

Начальнику Управления образования Администрации городского округа город Уфа Республики Башкортостан Хаффазовой Елена Робертовна

Исх. № 87-И от 09.11.2021

**О бесплатном доступе к цифровому образовательному контенту на платформе АНО «Университет Иннополис» для учеников 5–11 классов**

## **Уважаемая Елена Робертовна!**

Настоящим письмом сообщаем, в целях реализации федерального проекта «Кадры для цифровой экономики» национальной программы «Цифровая экономика Российской Федерации» Министерством цифрового развития, связи и массовых коммуникаций Российской Федерации совместно с АНО ВО «Университет Иннополис» реализуется **проект «Цифровой образовательный контент»**.

**Онлайн-школа «Фоксфорд», являясь участником проекта, в сотрудничестве с Университетом Иннополис – предоставляет бесплатный доступ к занятиям для учеников 5-11 классов:**

- ― курсы подготовки к ОГЭ и ЕГЭ,
- ― курсы олимпиадной подготовки,
- ― занятия по школьным предметам 5-11 классов.

Участие в проекте «Цифровой образовательный контент» рекомендовано Министерством просвещения Российской Федерации образовательным организациям субъекта Российской Федерации, реализующим программы начального общего, основного общего, среднего общего и среднего профессионального образования (приложение 2).

**Приглашаем школьников и родителей, учителей Вашего региона принять участие в проекте «Цифровой образовательный контент» на занятиях онлайн-школы «Фоксфорд». Инструкция по участию в проекте и доступу к курсам – приложение 1.**

**a) Регистрация и доступ родителей и учеников - <https://foxford.ru/I/fZmT>:**

1. Зарегистрируйтесь по ссылке – <https://foxford.ru/I/fZmT>

2. На указанную почту придет письмо «Спасибо за регистрацию на платформе educont.ru» от info@educont.ru. Откройте письмо.

3. Выберите и перейдите по ссылке из письма на платформу Фоксфорд.

4. Зарегистрируйтесь или авторизуйтесь на Фоксфорде.

5. Выберите курс и приступите к обучению.

Видеоинструкция для родителей и учеников: <https://disk.yandex.ru/i/4aMHcsmYhGt4RQ>

### **b) Регистрация и доступ учителей -** <https://foxford.ru/I/fZmZ>**:**

1. Зарегистрируйте по ссылке – <https://foxford.ru/I/fZmZ>

2. На указанную вами почту придет письмо «Спасибо за регистрацию на платформе educont.ru» от info@educont.ru. Откройте письмо.

3. Выберите и перейдите по ссылке из письма на платформу Фоксфорд.

4. Зарегистрируйтесь или авторизуйтесь на Фоксфорде.

5. Ознакомьтесь с курсами и методическими рекомендациями

([https://foxford.ru/I/fWJo\)](https://foxford.ru/I/fWJo)

6. Отправьте инструкцию по использованию образовательной платформы в родительские чаты и/или электронный дневник.

7. Дополнительно, если вы хотите отслеживать результаты обучения детей

- Создайте класс и пригласите в него учеников.
- Полная инструкция для учителя (<https://foxford.ru/I/fWK5>)

● Наблюдайте за успехами учеников на курсах.

Видеоинструкция для учителей: <https://disk.yandex.ru/d/RGSXo9oi8mnZGg>

Согласно правилам проекта для учителей разработана система вознаграждений - за регистрацию от 10 учеников (10 учеников добавлены в класс и открыли бесплатный доступ к курсам): сертификат организатора, бесплатный доступ к курсу повышения квалификации «Методы и приемы поддержания мотивации подростков»

**Просим Вас оказать содействие в реализации проекта «Цифровой образовательный контент». Просим содействовать:**

- ― доведению информации до руководителей муниципальных органов управления образованием,
- ― доведению информации до руководителей муниципальных образовательных учреждений и подведомственных образовательных организаций для ознакомления и принятия решения по участию,
- ― выделению ответственного исполнителя для управления проектом в субъекте федерации,
- ― мониторингу и управлению активностью подключения образовательных организаций к проекту.

**Также просим содействия в размещении информации о проекте на профильных информационных ресурсах и в средствах массовой информации (в том числе в социальных сетях).**

Приложения:

- Приложение 1 «Краткая инструкция по использованию образовательной платформы» на 1 стр. в 1 экз.

- Приложение 2 «Исх. № ТВ-1678/04 от 29.09.2021 Минпросвещения России «Об участии в реализации мероприятия» на 2 стр. в 1 экз.

Директор по работе с органами государственной власти ООО «Севергрупп ТТ»

Исполнитель: Ильясов Олег Сафович E-mail: [o.ilyasov@talenttech.ru](mailto:o.ilyasov@talenttech.ru) Tелефон, Whatsapp, Telegram: +7 (916) 157-85

Cybaretwey,

Солодовников Д.А

.

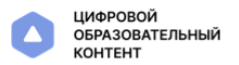

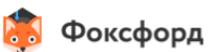

# Краткая инструкция по использованию образовательной платформы.

## Учителю

Чтобы получить доступ к цифровой образовательной платформе:

- 1. Зарегистрируйте по ссылке https://educont.ru/smart-code/teacher
- 2. На указанную вами почту придет письмо «Спасибо за регистрацию на платформе educont.ru» от info@educont.ru. Откройте письмо.
- 3. Выберите и перейдите по ссылке из письма на платформу Фоксфорд.
- 4. Зарегистрируйтесь или авторизуйтесь на Фоксфорде.
- 5. Ознакомьтесь с курсами и методическими рекомендациями  $\lambda$ (https://foxford.ru/l/fWJo)
- 6. Отправьте инструкцию по использованию образовательной платформы в родительские чаты и/или электронный дневник.
- 7. Дополнительно, если вы хотите отслеживать результаты обучения детей
	- Создайте класс и пригласите в него учеников. Полная инструкция для учителя 7 (https://foxford.ru/l/fWK5)
	- Наблюдайте за успехами учеников на курсах.

За регистрацию от 10 учеников (10 учеников добавлены в класс и открыли бесплатный доступ к курсам) получите электронный сертификат организатора и Курс повышения квалификации "Методы и приемы поддержания мотивации подростков" в записи от Фоксфорда!

### Родителям и ученикам

Чтобы получить доступ к цифровой образовательной платформе:

- 1. Зарегистрируйтесь по ссылке https://educont.ru/smart-code/student 7
- 2. На указанную почту придет письмо «Спасибо за регистрацию на платформе educont.ru» от info@educont.ru. Откройте письмо.
- 3. Выберите и перейдите по ссылке из письма на платформу Фоксфорд.
- 4. Зарегистрируйтесь или авторизуйтесь на Фоксфорде.
- 5. Выберите курс и приступите к обучению.

#### Полная инструкция для родителя и ученика 7 (https://foxford.ru/l/fWKY)

#### Баллы и награды за обучение!

Соревнуйтесь с другими участниками, достигайте образовательных результатов быстрее всех и получайте баллы за обучение за решения задач и просмотры уроков! Баллы опыта в дальнейшем можно обменять на призы и подарки от Фоксфорда!

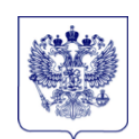

МИНИСТЕРСТВО ПРОСВЕЩЕНИЯ РОССИЙСКОЙ ФЕЛЕРАЦИИ (МИНПРОСВЕЩЕНИЯ РОССИИ) ЗАМЕСТИТЕЛЬ МИНИСТРА Каретный Ряд, д. 2, Москва, 127006 Тел. (495) 539-55-19. Факс (495) 587-01-13 E-mail: info@edu.gov.ru OFPH 1187746728840

29.09.2021 № TB-1678/04

ИНН/КПП 7707418081/770701001

Руководителям органов исполнительной власти субъектов Российской Федерации, осуществляющих управление в сфере образования (по списку)

Об участии в реализации мероприятия

Минпросвещения России предлагает принять участие реализации  $\mathbf{B}$ «Образовательным мероприятий  $\Pi$ O достижению результата организациям, реализующим программы начального общего, основного общего, среднего общего и среднего профессионального образования, предоставлен онлайн-доступ к цифровым образовательным ресурсам и сервисам на базе АНО «Университет Иннополис»» федерального проекта «Кадры для цифровой экономики» национальной программы «Цифровая экономика Российской Федерации» (далее – Мероприятие).

Оператором Мероприятия является АНО ВО «Университет Иннополис» (далее – Университет Иннополис).

В рамках Мероприятия образовательным организациям субъекта Российской Федерации, реализующим программы начального общего, основного общего, среднего общего и среднего профессионального образования, заявленным для участия Мероприятии, будет предоставлен бесплатный  $\overline{\mathbf{B}}$ доступ к выскотехнологичному цифровому образовательному контенту и сервисам ведущих российских разработчиков на платформе, разработанной Университетом Иннополис, начиная с 30 сентября 2021 года.

Для участия в Мероприятии субъекту Российской Федерации необходимо:

довести до сведения образовательных организаций информацию о реализации Мероприятия;

заключить  $\mathbf{c}$ Университетом Иннополис соглашение об участии в Мероприятии;

направить в адрес Университета Иннополис в срок до 8 октября 2021 г. информацию об образовательных организациях субъекта Российской Федерации, реализующих программы начального общего, основного общего, среднего общего и среднего профессионального образования, соответствующих установленным критериям, готовых принять участие в Мероприятии.

Формы документов, а также порядок и сроки подключения субъекта для участия в Мероприятии представлены на странице Мероприятия на сайте Университета Иннополис  $\Pi$ <sup>O</sup> адресу https://teamproject.university.innopolis.ru/national-project#rec347709136.

По вопросам, связанным с участием в Мероприятии, можно обращаться к Фоминой Ксении Андреевне, руководителю отдела по работе с регионами Центра образовательной леятельности Университета Иннополис. шифровой тел. +7-912-388-70-71, электронная почта k.fomina@innopolis.ru.

> **ДОКУМЕНТ ПОДПИСАН** ЭЛЕКТРОННОЙ ПОДПИСЬЮ

Сертификат 4В7В7ВЕF9594Е29А8В8ЕЕ25876116626720374С9 Владелец Васильева Татьяна Викторовиа Действителен с 28.07.2020 по 28.10.2021

Т.В. Васильева

Бакунин П.Е. (495)587-01-10, доб.3978

Об участии в реализации мероприятия - 04